## **Информация о подключении к on-line совещанию 11 ноября 2021 года**

## **1. Просмотр on-line Совещания.**

*11 ноября 2021 года в 11:00 по московскому времени* ФГБУ «Федеральный центр организационно-методического обеспечения физического воспитания» проводит совещание-семинар в формате ВКС с представителями субъектов Российской Федерации по вопросам развития физической культуры и спорта в системе образования Российской Федерации **на тему «Создание и организация деятельности школьных спортивных клубов».**

Семинар будет проходить на платформе для проведения видеоконференций и онлайн-встреч Zoom. Ссылка для подключения к конференции:

[https://us02web.zoom.us/j/86807015604?pwd=M2djYkhUbWprUjZKUHpxdWxjT](https://us02web.zoom.us/j/86807015604?pwd=M2djYkhUbWprUjZKUHpxdWxjTTNJUT09) [TNJUT09](https://us02web.zoom.us/j/86807015604?pwd=M2djYkhUbWprUjZKUHpxdWxjTTNJUT09)

Идентификатор конференции: 868 0701 5604

Код доступа: 356353

Подробная инструкция с видеоуроком по входу в on-line Совещание доступна по следующей ссылке: [https://support.zoom.us/hc/ru/articles/201362193-Как-войти-в](https://support.zoom.us/hc/ru/articles/201362193-%D0%9A%D0%B0%D0%BA-%D0%B2%D0%BE%D0%B9%D1%82%D0%B8-%D0%B2-%D0%BA%D0%BE%D0%BD%D1%84%D0%B5%D1%80%D0%B5%D0%BD%D1%86%D0%B8%D1%8E-?mobile_site=true)[конференцию-?mobile\\_site=true](https://support.zoom.us/hc/ru/articles/201362193-%D0%9A%D0%B0%D0%BA-%D0%B2%D0%BE%D0%B9%D1%82%D0%B8-%D0%B2-%D0%BA%D0%BE%D0%BD%D1%84%D0%B5%D1%80%D0%B5%D0%BD%D1%86%D0%B8%D1%8E-?mobile_site=true)

Для просмотра on-line Совещания регистрация возможна, но не требуется.

On-line Совещание доступно для просмотра как с персонального компьютера, так и с планшета и мобильного устройства.

Системные требования для ПК, Mac и Linux доступны для ознакомления по следующей ссылке [https://support.zoom.us/hc/ru/articles/201362023-Системные](https://support.zoom.us/hc/ru/articles/201362023-%D0%A1%D0%B8%D1%81%D1%82%D0%B5%D0%BC%D0%BD%D1%8B%D0%B5-%D1%82%D1%80%D0%B5%D0%B1%D0%BE%D0%B2%D0%B0%D0%BD%D0%B8%D1%8F-%D0%B4%D0%BB%D1%8F-%D0%9F%D0%9A-Mac-%D0%B8-Linux?mobile_site=true)[требования-для-ПК-Mac-и-Linux?mobile\\_site=true](https://support.zoom.us/hc/ru/articles/201362023-%D0%A1%D0%B8%D1%81%D1%82%D0%B5%D0%BC%D0%BD%D1%8B%D0%B5-%D1%82%D1%80%D0%B5%D0%B1%D0%BE%D0%B2%D0%B0%D0%BD%D0%B8%D1%8F-%D0%B4%D0%BB%D1%8F-%D0%9F%D0%9A-Mac-%D0%B8-Linux?mobile_site=true).

Также, внизу экрана имеются значки, позволяющие Вам включать и выключать функцию отображения Вашего видео (если данную функцию отключить, то Ваше изображение будет не доступно для участников):

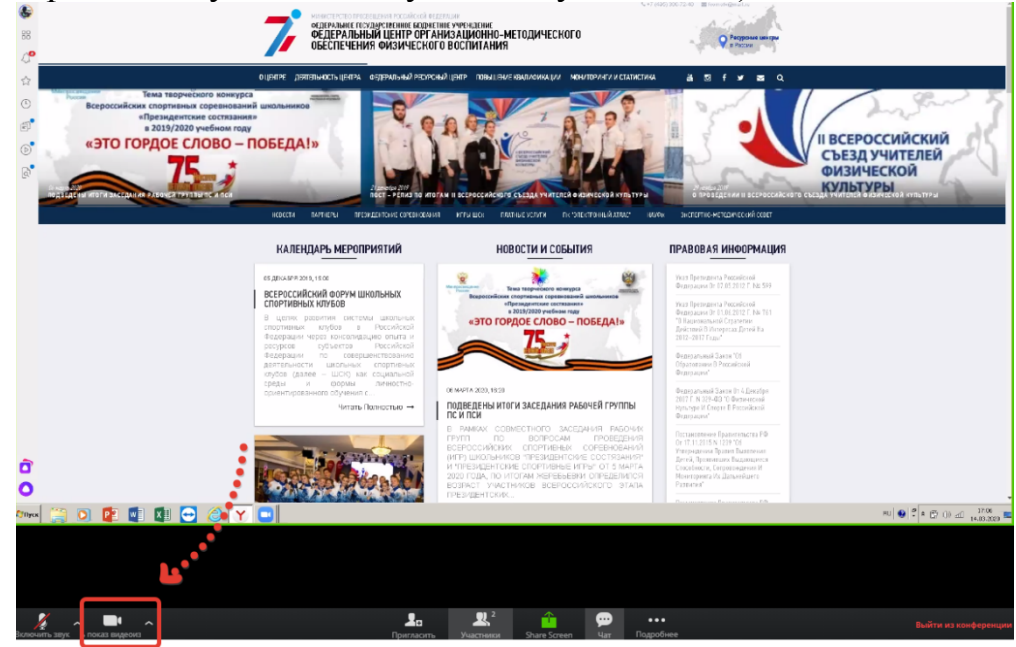

## **2. Задать интересующий вопрос спикерам можно:**

**Письменно** в чате Совещания:

Переход в чат находится внизу экрана:

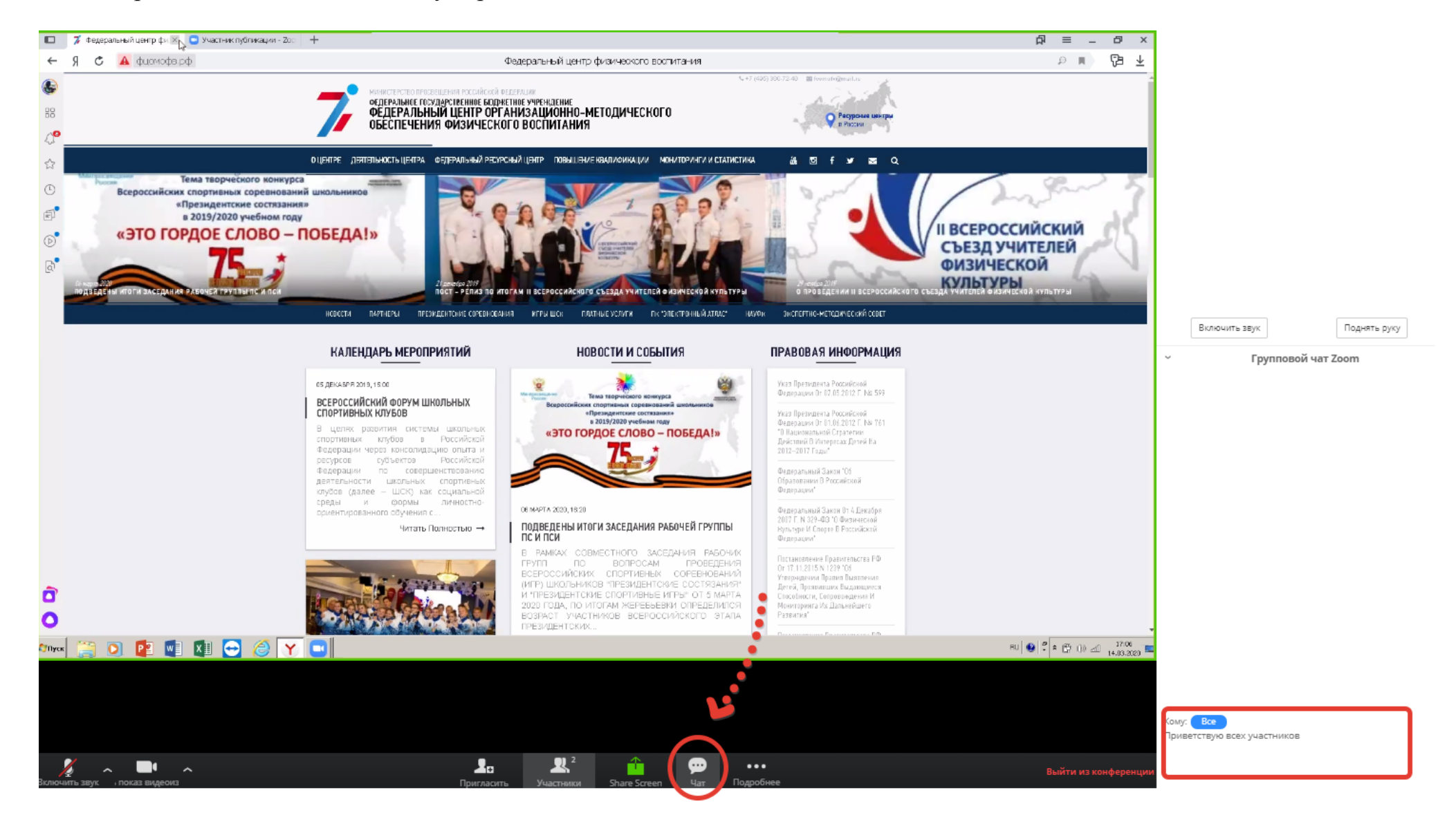

**Устно** в прямом эфире, подняв руку и дождавшись, когда Вам дадут слово. Для этого: **1. Нажмите значок «участники» внизу экрана:**

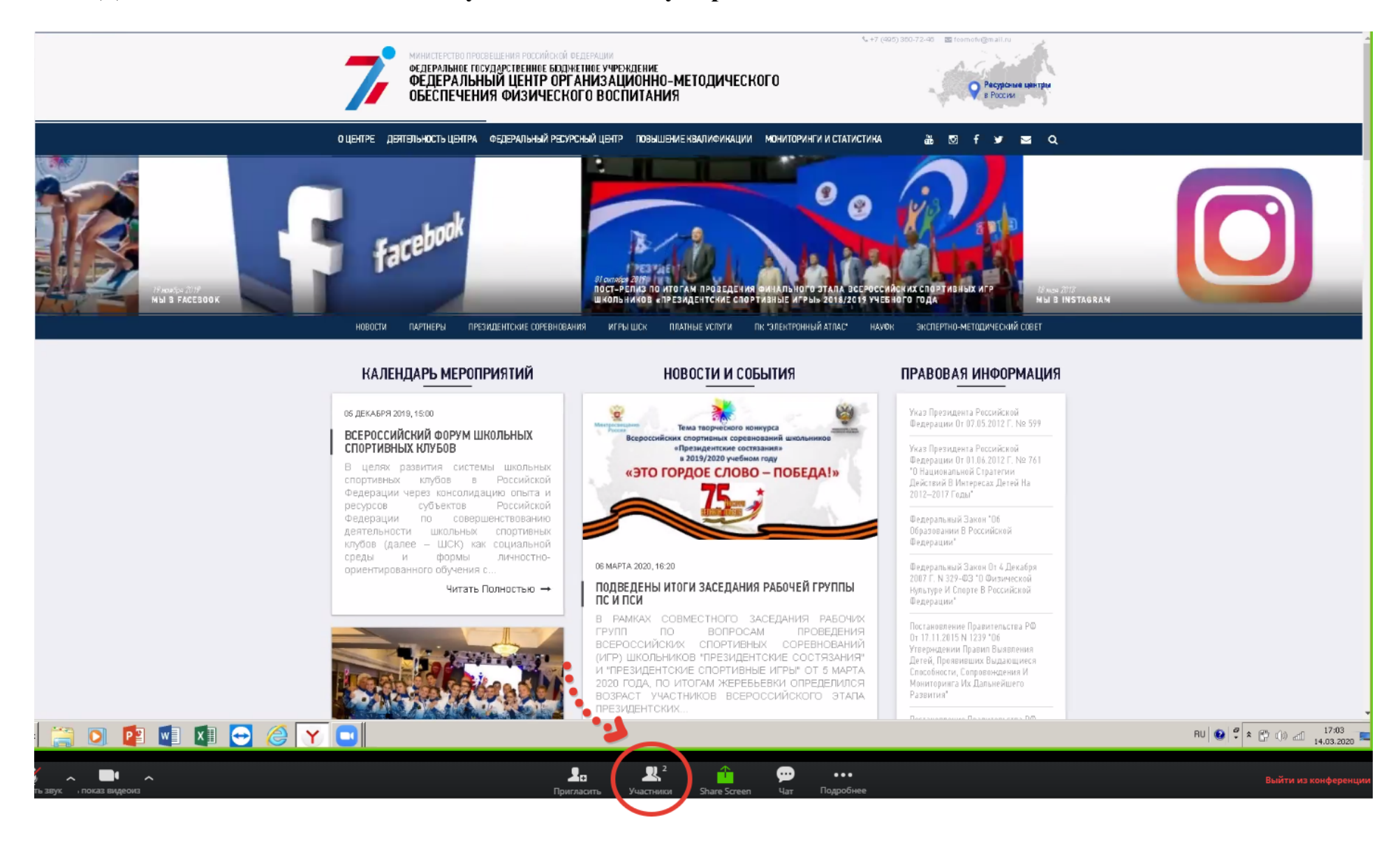

**2.** Справа от экрана появятся участники Совещания и **будет доступна функция «Поднять руку»:**

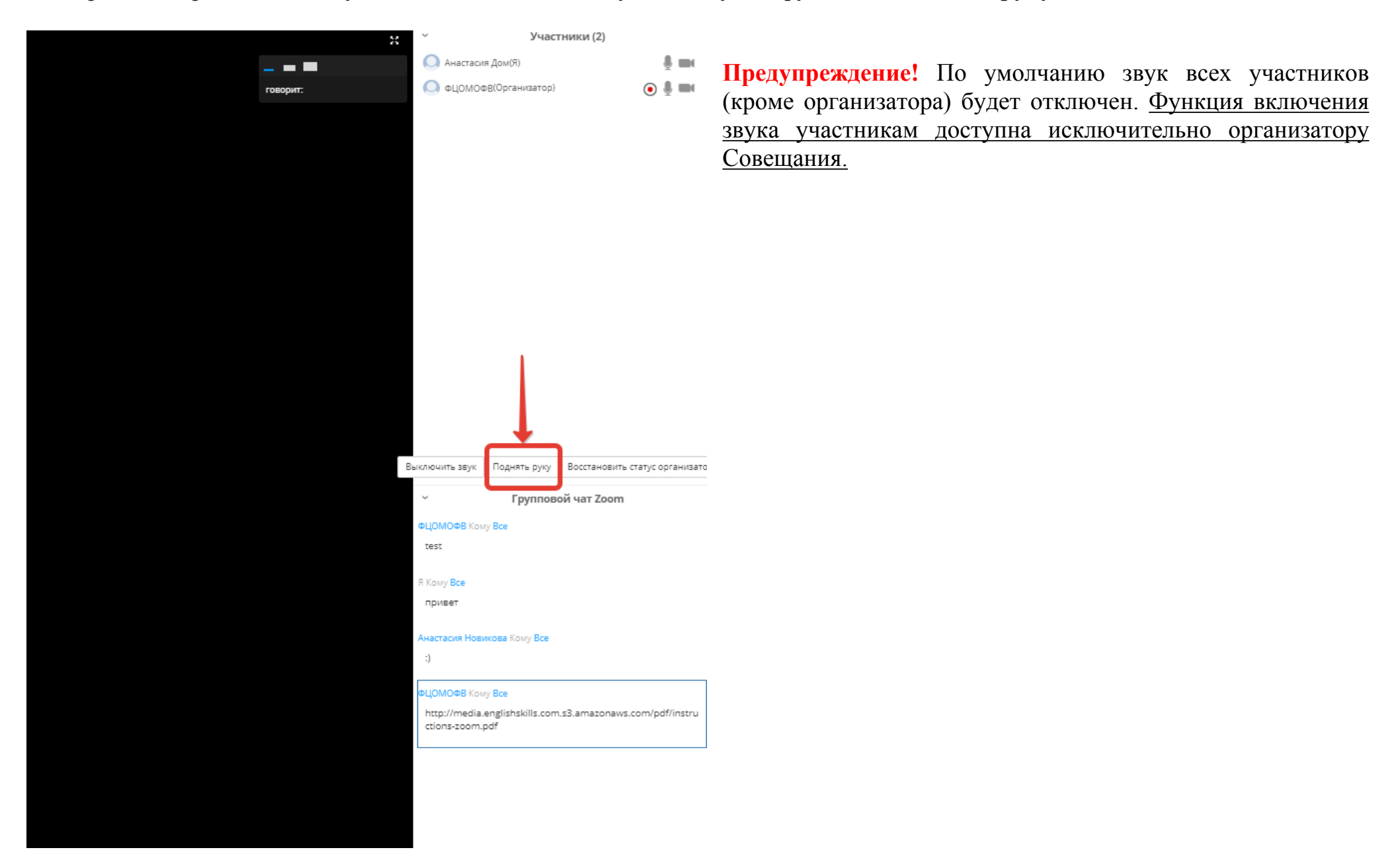

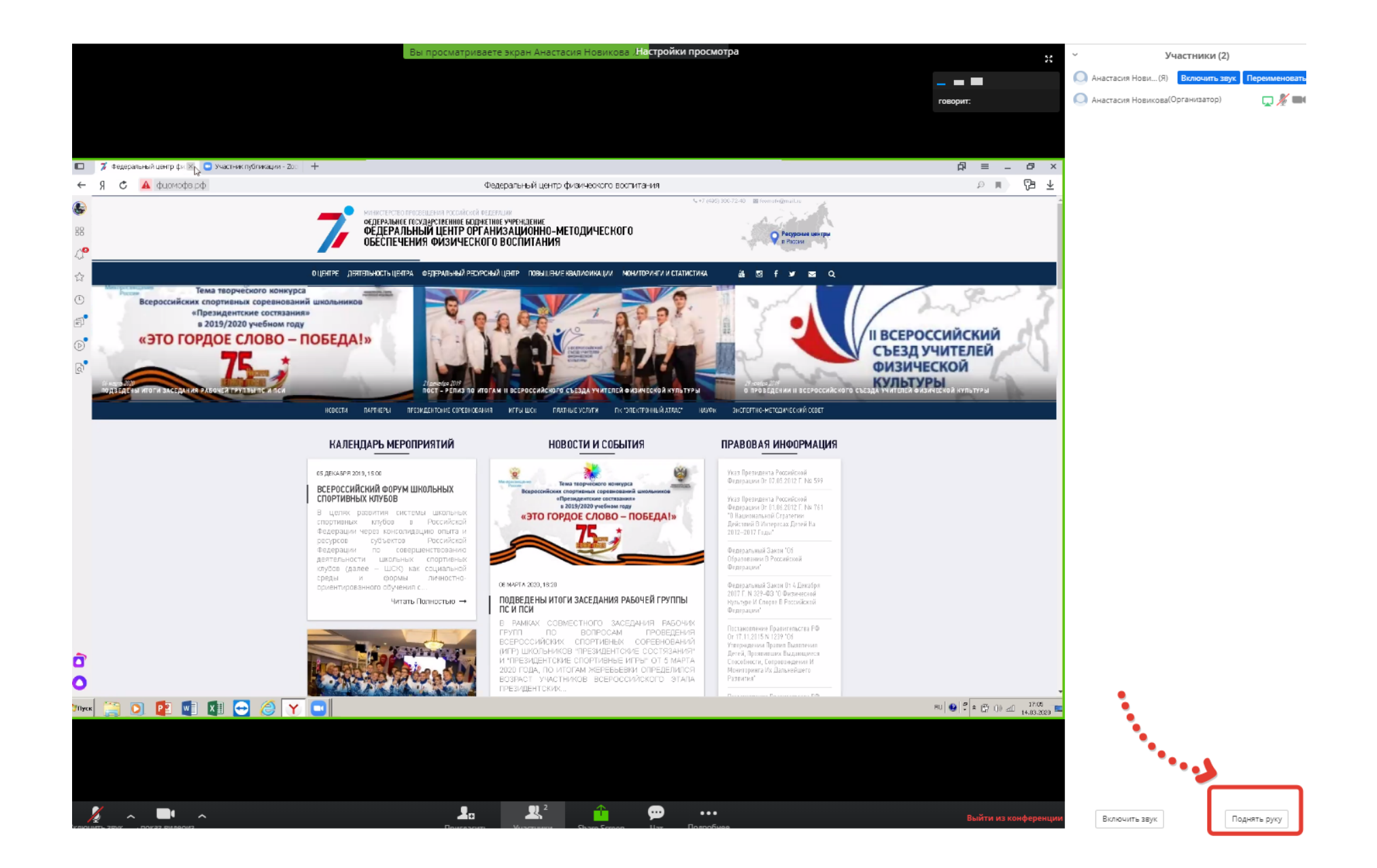